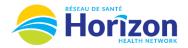

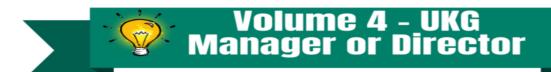

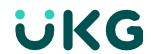

0 >

3 >

Introducing the UKG Software from a Manager or Director Point of View.

## Let's Get to Know Your New Employee Requests View

- Google Chrome is the recommended browser.
- Actioning an employee request can be done multiple ways on the home screen, one being the My Notifications tile.
  - Shift swap requests can also be actioned from the My Notifications tile.
- Some features may not be available to all users (options will be based on role).

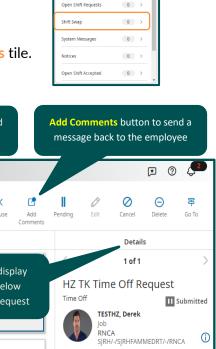

My Notifications

My Requests Employee Requests

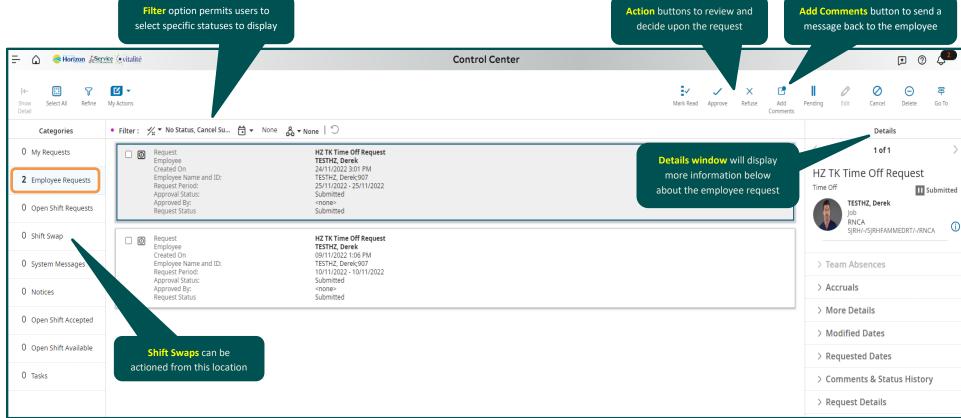

Note: Some features displayed may not be available for your specific user role. For questions contact Scheduling.Resources@HorizonNB.ca

Stay Tuned for Volume 5 arriving soon!